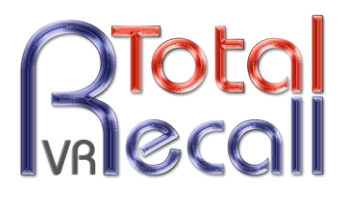

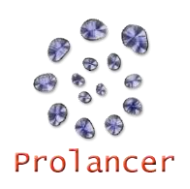

# LinX Essence Quick Start Guide – 10.14.0

- **1.** Check the contents of your Total Recall VR package to ensure everything is included in the box (refer to the **Total Recall VR LinX Essence Quick Start Guide**, section **3.1** – **Unpacking**). Detailed user guides and implementation manuals are provided on a CD included with each recorder.
- **2.** Connect power to Total Recall VR and power it up.
- **3.** Install the Remote Manager application on a PC (refer to the **Total Recall VR Remote Manager User Guide**, section **3.3 – Application Installation**).
- **4.** Connect the PC and Total Recall VR (LAN 1 port) with the supplier LAN cross-over cable.

**a.** Configure the LAN port on the PC with IP address 192.168.1.99/24.

**b.** Start Remote Manager and configure a Total Recall VR connection with the following details:

IP Address: 192.168.1.100 Password: 0000 Description: My Total Recall VR Base Port: 10010

- **c.** Select **Set** to connect Remote Manager to Total Recall VR.
- **5.** Navigate to the Configuration tab.
- **6.** Set the system time, date and time zone. Please note that the call database must be empty to configure the time zone.
- **7.** We recommend that you configure unique Administrator (full access) and User (restricted access) passwords for Total Recall VR.
- **8.** Configure the VoIP packet collector to use the LAN 2 interface.
- **9.** Connect the LAN 2 interface to a SPAN port of a network switch.
- **10.** Optionally, activate automatic archiving.
- **11.** Make a test call. Check that the live call appears on the Monitoring tab.
- **12.** If you wish to connect Total Recall VR to your network, then re-configure the LAN 1 interface. **NOTE:** connect the PC that runs Remote Manager to your network as well and then connect to Total Recall VR using the IP address assigned to its LAN 1 interface.

**13.** For more detailed information on installation and operation, please consult the Total Recall VR guides available for download at [http://www.totalrecallvr.com/downloads,](http://www.totalrecallvr.com/downloads) or consult your local Total Recall VR distributor or reseller, or refer to the documentation on the resources CD included with your Total Recall VR.

For more information visit TOTAL<br>RECALL VR on the Web at on the Web at **[www.totalrecallvr.com](http://www.totalrecallvr.com/)** All the trademarks are property of their respective owners.

Copyright © 2014 Prolancer Pty Ltd. All rights reserved. The information in this publication is subject to change without notice. Prolancer Pty Ltd assumes no responsibility for any errors that may appear in this publication.

TOTAL RECALL VR is proudly designed, developed and manufactured in Australia by:

> **Prolancer Pty Ltd** 2/34a Olive Street Kingsgrove NSW 2208 Australia Tel: +61 2 8060 3311

## *Software and documentation included on the CD that is supplied with your Total Recall VR:*

### **1. Remote Manager Software**

Used to access Total Recall VR and archive media from your PC.

**2. Record on Demand (RoD) Client Software**

Used to control recording and add notes to recordings on individual extension from your PC. **3. Supervisor Client Software**

- Used to manually control recording and add notes to recordings from your PC.
- **4. User Guides**

See below for a condensed index:

### **Quick Start Guide**

### **Overview Guide** *59 Pages*

1. Preface

2. What is Total Recall VR 3. Hardware Configurations 4. System Features 5. Recording Channels 6. Client Applications

9. Product Support 10. Limited Product Warranty 11. Compliance Statement

- 
- *32 Pages* 1. Preface
- 2. Introduction
- 3. Pre Installation
- 4. Installation
- 5. Configuration
- 6. Basic Operation
- 7. Preventative Maintenance
- 8. Troubleshooting

### **Remote Manager User Guide** *174 Pages*

- 1. Preface
- 2. Introduction
- 3. Start Here
- 
- 4. User Interface 5. Access Control
- 6. Application Control
- 7. Monitoring
- 8. Searching
- 9. Playing
- 10. Recording Management
- 11. Configuration Management
- 12. System Management
- 13. Software License
- 14. Glossary
- 

### **SNMP Agent User Guide**

- *23 Pages*
- 1. Preface
- 2. Introduction
- 3. Start Here
- 4. Total Recall VR Events
- 5. Glossary
- **Deployment Guide**
	- 75 *Pages*
	- 1. Preface
	- 2. Introduction
	- 3. Safety Information
	- 4. Recoding Channels
	- 5. Deployment Concepts
	- 6. VoIP Deployment
	- 7. ISDN Deployment
	- 8. Analog Deployment
	- 9. Logger Patch Deployment
	- 10. Radio Mixer Deployment
	- 11. Remote Manager Interface Application

### **Supervisor Client User Guide**

- *50 Pages*
- 1. Preface
- 2. Introduction
- 3. Start Here
- 4. User Interface
- 5. Access Control
- 6. Application Configuration
- 
- 9. Glossary

## **RoD Client User Guide**

12. Glossary

7. Java RMI API 8. Accessories

- *38 Pages*
- 1. Preface
- 
- 2. Introduction 3. Start Here
- 
- 4. User Interface
- 5. How To …
- 6. Software License
- 7. Glossary
- 7. How To …
- 8. Software License
-